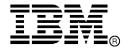

IBM System Storage  $^{\mathsf{TM}}$ 

# IBM Network Advisor v11.1.1 Release Notes

Copyright © 2011 Brocade Communications Systems, Incorporated.

Copyright © IBM Corporation 2011. All rights reserved.

Brocade, and Fabric OS are registered trademarks and the Brocade B-wing symbol and DCX, and are trademarks of Brocade Communications Systems, Inc., in the United States and/or in other countries. All other brands, products, or service names are or may be trademarks or service marks of, and are used to identify, products or services of their respective owners.

IBM, the IBM logo, and ibm.com are trademarks or registered trademarks of International Business Machines Corporation in the United States, other countries, or both. A complete and current list of other IBM trademarks is available on the Web at http://www.ibm.com/legal/copytrade.shtml

Notice: The information in this document is provided "AS IS," without warranty of any kind, including, without limitation, any implied warranty of merchantability, noninfringement or fitness for a particular purpose. Disclosure of information in this material in no way grants a recipient any rights under Brocade's patents, copyrights, trade secrets or other intellectual property rights. Brocade and IBM reserve the right to make changes to this document at any time, without notice, and assumes no responsibility for its use.

The authors, Brocade Communications Systems, Inc., and IBM Corporation shall have no liability or responsibility to any person or entity with respect to any loss, cost, liability, or damages arising from the information contained in this book or the computer programs that accompany it.

Notice: The product described by this document may contain "open source" software covered by the GNU General Public License or other open source license agreements. To find-out which open source software is included in Brocade products, view the licensing terms applicable to the open source software, and obtain a copy of the programming source code, please visit <a href="http://www.brocade.com/support/oscd">http://www.brocade.com/support/oscd</a>.

Export of technical data contained in this document may require an export license from the United States Government

# **CONTENTS**

| Overview                                                                                     | 1  |
|----------------------------------------------------------------------------------------------|----|
| Software feature overview                                                                    | 1  |
| SAN management feature enhancements                                                          | 1  |
| Migrations & upgrades                                                                        |    |
| Operating Systems supported                                                                  | 2  |
| Switch platform and firmware requirements                                                    |    |
| Installing IBM Network Advisor                                                               |    |
| To install IBM Network Advisor on Windows (server)                                           | 4  |
| To install IBM Network Advisor on Linux (server)                                             | 4  |
| To launch the IBM Network Advisor client                                                     | 4  |
| Installation notes                                                                           |    |
| Important SAN Notes                                                                          | 5  |
| Miscellaneous Important Notes that Apply to SAN Installations                                | 5  |
| Removing Switches                                                                            | 5  |
| Secure Fabric OS fabrics cannot be discovered from Network Advisor                           | 5  |
| Display of Logical switches                                                                  | 5  |
| Destination columns are blank for SAN32B-E4 encryption switch in top talkers dialog          | 6  |
| Firmware download through SCP Server                                                         | 6  |
| DCFM to Network Advisor remote migration is not supported                                    | 6  |
| Common issues for SAN and IP                                                                 | 6  |
| Miscellaneous important notes that apply to both SAN and IP installations                    | 6  |
| Patch installer troubleshooting                                                              | 6  |
| Windows OS: Brocade Domestic Call home center                                                | 7  |
| Linux OS: SMC - Restarting services after enabling SSL from Options dialog in RedHat Linux 5 | 7  |
| Support saves may take a long time with large databases                                      | 7  |
| Performance Counter calculation formulas                                                     | 7  |
| Other performance counters                                                                   | 8  |
| Installation on network mounted drives is not supported                                      | 9  |
| Client disconnects                                                                           | 9  |
| SMI Agent                                                                                    | 9  |
| Indications delivery depends on SAN size and SNMP registration                               | 9  |
| Logging for CIMOM                                                                            | 10 |
| Service Location Protocol (SLP) support                                                      | 10 |
| Enumeration issue with SAN06B-R running on Fabric OS 6.3.x or lower                          | 12 |
| Instance class key property with special character                                           | 12 |
| Getinstance operation on Brocade_Ethernetport for Fabric OS 6.1.2_CEE                        | 12 |
| FC port type value for imported HBA's                                                        | 12 |
| Migration Issue                                                                              | 12 |
| Documentation updates                                                                        | 13 |
| Defects                                                                                      | 14 |
| Closed with Code Change in IBM Network Advisor 11.1.1                                        | 14 |

#### **Overview**

IBM Network Advisor 11.1 is a software management platform that unifies network management for SAN networks. IBM Network Advisor uses the best of SAN Management from Data Center Fabric Manager (DCFM) to provide users with an end-to-end view of their entire SAN networking infrastructure. It provides users with a consistent user interface across the FC and FCoE networks along with custom views and controls based on the users' areas of specialization. IBM Network Advisor is licensed and deployed to manage SAN only networks.

#### Software feature overview

#### SAN management feature enhancements

IBM Network Advisor brings forward the capabilities found in Data Center Fabric Manager (DCFM) for SAN management with additional features and enhancements:

- Policy Monitor: Policy Monitor allows users to setup best practices for their network and run a
  test manually or on a scheduled basis to make sure the network is conforming to the best
  practices.
- **Frame Monitor**: Frame monitor provides a monitoring mechanism that allows configuring different thresholds for different type of frames and report events whenever a count for particular frame type crosses its respective threshold.
- D-port: IBM Network Advisor allows users to run optical and electrical loopback and link traffic tests. IBM Network Advisor also provides digital diagnostics information on 16 G port optics like Temperature, Rx/Tx Power, Bias Current and Supply Voltage.
- **Bottleneck Detection**: Bottleneck Detection allows users to configure the parameters and view the statistics. In addition, when a bottleneck is detected, IBM Network Advisor allows users to view on topology as well as get informed on the affected hosts.
- Microsoft System Center Operations Manager (SCOM) Management Pack: Populates
  Microsoft SCOM with fabric details, switch details, statistics and call home events. This
  enhancement was introduced on Network Advisor 11.0.0.
- **Selective Server Support Save**: Ability to include / exclude performance and historical events from db while capturing server support save from SMC. This enhancement was introduced on Network Advisor 11.0.0.

#### Migrations & upgrades

**DCFM Migration:** DCFM 10.4.x running on the Linux and Windows operating systems can be upgraded to IBM Network Advisor 11.1.x for SAN. DCFM 10.4.x running on the Solaris platform must first migrate to a supported operating system, and then perform the upgrade to IBM Network Advisor 11.1.x for SAN. Prior versions of DCFM would need to be first upgraded to DCFM 10.4.x and then perform the upgrade to IBM Network Advisor 11.1.x. Upgrades from DCFM to IBM Network Advisor 11.1.x for SAN do not require a new software license key.

# **Operating Systems supported**

IBM Network Advisor 11.1.x is supported on the following operating systems.

 Table 1
 Server / Client Operating System Support

| Operating System (architecture) / Installer | Versions                                                                            |
|---------------------------------------------|-------------------------------------------------------------------------------------|
| Windows                                     | Windows Server 2003 Std SP2 (x86 32-bit)                                            |
|                                             | Windows 2008 Std (x86 32-bit)                                                       |
|                                             | Windows XP Pro SP3 (x86 32-bit)                                                     |
|                                             | Windows 7 Professional Edition (x86 32-bit)                                         |
| Windows Server                              | Windows Server 2008 R2 (x86 64-bit) Data Center, Standard and<br>Enterprise Edition |
| Linux                                       | RedHat AS 4.0 (x86 32-bit)                                                          |
|                                             | RedHat Enterprise Linux 5.5 Adv (x86 32-bit)                                        |
|                                             | SUSE Linux Enterprise Server 10 SP1, 11 (x86 32-bit)                                |
|                                             | Oracle Enterprise Linux 5.5 (x86 32-bit)                                            |
| VMWare                                      | VMWare ESX 4.0, ESX 4.1 and VCenter 4.1 with Guest VMs of:                          |
|                                             | Windows Server 2003 Std SP2 (x86 32-bit)                                            |
|                                             | Windows Server 2008 Std (x86 32-bit)                                                |
|                                             | VMware ESX 4.0, ESX 4.1, and VCenter 4.1 with Guest VMs of:                         |
|                                             | Windows Server 2008 R2 (x86 64-bit) Data Center, Standard and<br>Enterprise Edition |
|                                             | RedHat Enterprise Linux 5.5 Adv (x86 32-bit)                                        |
|                                             | SUSE Linux Enterprise Server 10 SP1, 11 (x86 32-bit)                                |
|                                             | Oracle Enterprise Linux 5.5 (x86 32-bit)                                            |

## Switch platform and firmware requirements

The following table lists the versions of Brocade software supported in this release. IBM and Brocade recommend using the latest software versions to get the greatest benefit from the network. IBM and equivalent Brocade hardware products are listed.

| Operating<br>System                                                   | IBM Switch/Director                                                                                                    | Brocade Switch/Director                                                                                                    |  |  |  |
|-----------------------------------------------------------------------|----------------------------------------------------------------------------------------------------|----------------------------------------------------------------------------------------------------|--|--|--|
| Switch (b-type an                                                     | Switch (b-type and B-Model) firmware versions                                                                                                    |                                                                                                    |  |  |  |
| FOS 5.0.x, 5.1.x, 5.2.x, 5.3.x, 6.0.x, 6.1.x, 6.2.x, 6.3.x, and 6.4.x | SAN32B-2 (2005-B32, -32B) SAN04B-R (2005-R04) SAN18B-R (2005-R18) SAN16B-2 (2005-B16, -16B) SAN64B-2 (2005-B64) SAN32B-3 (2005-B5K, -5KB) SAN24B-4 Express (2498-B24, -24E) SAN40B-4 (2498-B40, -40E) SAN80B-4 (2498-B80) IBM Converged Switch B32 (3758-B32) <sup>1</sup> SAN06B-R (2498-R06) VA-40FC SAN256B (2109-M48) SAN384B (2499-192) SAN768B (2499-384) SAN384B-2 (2499-816) | Brocade 4100 Brocade 7500E Brocade 7500 Brocade 200E Brocade 4900 Brocade 5000 Brocade 5000 Brocade 5100 Brocade 5300 Brocade 7800 Brocade 8000 VA-40FC Brocade 4800 Brocade DCX-4S Brocade DCX Brocade DCX 8510-4 Brocade DCX 8510-8 |  |  |  |

| Operating<br>System                         | IBM Switch/Director                                                          | Brocade Switch/Director                        |
|---------------------------------------------|------------------------------------------------------------------------------|------------------------------------------------|
| Switch (m-type, M                           | -Model) firmware versions                                                    |                                                |
| M-EOSc 9.6.x,<br>9.7.x, 9.8.x, and<br>9.9.x | SAN16M-2 (2026-416, -16E)<br>SAN32M-2 (2027-432, -32E)<br>SAN140M (2027-140) | Spheron 4400<br>Brocade M4700<br>Brocade M6140 |
| M-EOSn 9.6.x,<br>9.7.x, 9.8.x, and<br>9.9.x | SAN256M (2027-256)                                                           | Brocade Mi10K                                  |

# **Installing IBM Network Advisor**

Refer to the *IBM System Storage Network Advisor Installation Guide* for complete installation instructions. The installation instructions below provide a brief overview for the following operating systems:

- Microsoft Windows
- Linux

The Network Advisor Server runs as multiple services on Windows and multiple processes on Linux; and they start automatically after installation.

#### To install IBM Network Advisor on Windows (server)

- 1. Download and extract the zip archive
- 2. Navigate to the Windows folder
- 3. Execute install.exe
- 4. Follow the instructions to complete the installation.

#### To install IBM Network Advisor on Linux (server)

- 1. Download and extract the tar.gz archive
- 2. Navigate to the **Linux** folder.
- 3. Execute *Install.bin* from the File Manager window.
- 4. Follow the instructions to complete the installation.

#### To launch the IBM Network Advisor client

 To launch the IBM Network Advisor Client on the same local machine as the Network Advisor Server, launch the client as follows:

Windows: Select Start > Programs > Network Advisor 11.1.x > Network Advisor 11.1.x

#### Windows:

- Client can be launched from the Desktop icon.
- Launch command prompt and go to the location "<Install location>/bin" and enter "dcmclient"

#### Linux:

- Client can be launched from the Desktop icon.
- Launch terminal and go to the location "<Install location>/bin" and enter "sh dcmclient"

**Windows and Linux:** Follow the below steps on launching the client from a web browser.

To launch the IBM Network Advisor Client from a remote host, launch the client as follows:
 Open a browser window and type the Network Advisor server hostname or IP address in the Address field: for example:

http://NetworkAdvisorServerhost1.companyname.com/ http://192.x.y.z/

 If when the Network Advisor server was installed, a Network Advisor web server port number was specified (instead of the default 80), you must specify the port number after the hostname or IP address. In the following examples, 8080 is the web server port number:

http://NetworkAdvisorServerhost1.companyname.com:8080/ http://192.x.y.z:8080/

Note that the required Client Oracle JRE version has now changed to 1.6.0\_24. For remote clients, this JRE needs to be installed prior to establishing a server connection.

#### Installation notes

 On Linux, the Network Advisor installer becomes unresponsive at the 'Initialize Database' step of the Configuration Wizard, if a value lesser than 1024 is provided for the database port.

## **Important SAN Notes**

This section lists information that you should consider before you use IBM Network Advisor 11.1.1.

#### Miscellaneous Important Notes that Apply to SAN Installations

- TSB 2011-106-A has been corrected (Manageability servers running DCFM 10.4.0, 10.4.1, 10.4.2, 10.4.3, 10.4.4 or Network Advisor 11.0.0 run out of application memory if they are managing SAN Switch M14 or SAN256B directors for several weeks. The result is recurring server restarts)
- 2. DCFM 10.4.x and Network Advisor 11.0.x will not be able to manage products running Fabric OS v7.0 and beyond. To mange those products, customers should upgrade the management application first to IBM Network Advisor 11.1.x before upgrading the products to Fabric OS v7.0.
- 3. Host based stand-alone SMI agents cannot manage products with Fabric OS v7.0. It requires use of the integrated SMI Agent with IBM Network Advisor 11.1.x.
- 4. While running diagnostic port test, it is important to note that selecting more than one port from same switch/blade and running diagnosis on them simultaneously might result in failure. It is recommended to choose only one port at a time from any given switch/blade for running the diagnostic port test.
- 5. If a fabric has a large zone database or effective zone configuration (~1MB), zoning report generation may fail.
- 6. If IPv6 is enabled on the Fabric OS switch, as well as the Network Advisor server host, then IPv6 will be chosen mode of communication between server and switch.
- 7. When user migrates from the DCFM 10.4.x to IBM Network Advisor 11.1.x, it is expected the corresponding DCFM application service to be up and running. The GUI message shown when the DCFM server is not running prompts the user to start the Network Advisor service rather than the DCFM application service.
- 8. When any FOS switch is upgraded from 6.4.x to 7.x.x firmware and downgraded again to 6.4.x, DCFM 10.4.x servers will show caution badge on switches and Discovery status will not reflect the reason for status.
- 9. In the **Logical Switches** dialog, the property 'Base Fabric for Transport' refers to XISL. Selecting this checkbox configures XISL.

#### Removing Switches

If you plan to segment and remove more than two switches from a fabric and you have **Historical performance collection** enabled then it is recommended that you accept changes after each Switch segmentation from the client rather than doing it together or switch off track fabric changes.

#### Secure Fabric OS fabrics cannot be discovered from Network Advisor

Network Advisor does not support Secure FOS (SFOS). If you try to discover the fabric, Network Advisor displays an error message that "Discovery Failed". You will have to remove the secure FOS settings and change it back to a normal fabric before discovering it from Network Advisor.

#### Display of Logical switches

If you create Logical switches through the Logical Switch dialog box, the Logical switch displays under undiscovered Logical Switch in the existing Logical Switches Panel. You have to rediscover the newly created logical switch fabric.

# Destination columns are blank for SAN32B-E4 encryption switch in top talkers dialog

When the Top Talkers dialog box is launched for the SAN32B-E4 Encryption Switch, the columns 'Destination, Destination port, and Destination switch port are sometimes empty.

#### Firmware download through SCP Server

If you use the Windows-based SCP Server, firmware download will fail for the switches. It is recommended you use the Linux-based SCP Server.

#### DCFM to Network Advisor remote migration is not supported

Remote migration is not supported to Network Advisor. It is recommended that you first migrate from DCFM 10.3.x / 10.4.x to another DCFM 10.3.x / 10.4.x server, and then migrate to IBM Network Advisor.

#### Common issues for SAN and IP

### Miscellaneous important notes that apply to both SAN and IP installations

- 1. Privileges related to SAN features are prefixed with 'SAN –' strings. After migration from an older version, new privilege names will be displayed in the Role Management dialog with these prefixes.
- 2. The rollover of wrapper log files may cause the server running on Linux to crash. If this issue is encountered, user is required to terminate the dcmsvc process from task manager and restart the server from Server Console.
- 3. If a custom AOR without any host included manually is assigned to a defined user, all hosts are displayed in topology to that user. But deleting/updating hosts will not be reflected in topology for that user till the Client is restarted.
- 4. Network Advisor server startup and restart can take up to 10+ minutes to complete.
- 5. Authentication: Fall back authentication may not work when LDAP server running on Windows 2008 R2 is used as the primary authentication and local database is the secondary authentication. This is because the error code returned is the same for both invalid credential and user not found.
- 6. When configuring IBM Network Advisor in SSL enable mode in the application configuration wizard, ensure that both HTTP and HTTPS ports are free and available for IBM Network Advisor. Currently the application checks only if the HTTPS configured port is available and not the HTTP port.
- 7. Port disable/enable operation on physical TE-Ports might fail in below scenarios:
  - a. Disabling the virtual FCoE ports of DCB switches of the corresponding physical TE-Ports through CLI/Web Tools.
  - b. Removing the FCoE device connected to the ports.

DCB asset collection will fail if the trunks are configured for the TE-ports. User will not get updates such as port status, lag and trunk information for the DCB switch. User will need to delete the fabric and rediscover it from the discovery dialog to overcome this issue.

#### Patch installer troubleshooting

Patch installer may not launch if UAC is enabled on a Windows 7/2008/2008R2 Editions. User has to first disable the UAC using the procedure provided in the troubleshooting section of the User Manual and then launch the patch installer.

#### Windows OS: Brocade Domestic Call home center

To support Brocade Domestic dial-up Call home center with Windows users, add the below entry in the **hosts** file present in \Windows\System32\drivers\etc folder:

"192.168.0.1 Notify1"

# Linux OS: SMC - Restarting services after enabling SSL from Options dialog in RedHat Linux 5

When the setting of SSL fails from the Options dialog box, complete the following steps to enable SSL:

- 1. Close the client.
- 2. Stop the services from SMC.
- 3. Relaunch the Configuration wizard and enable SSL from the wizard.
- 4. Close and relaunch SMC.
- 5. Start services from SMC.
- 6. Launch the client.

#### Support saves may take a long time with large databases

As databases grow larger from Event, sFlow, and Performance Collector data, the support save operation may take a long time to run. Larger databases will promote longer support save operations. Make sure you have a minimum of 20GB disk space for support save and backup operations.

#### Performance Counter calculation formulas

| Counter<br>Name | Туре        | Protocol used | Source value                                | Formula                                                                                 |
|-----------------|-------------|---------------|---------------------------------------------|-----------------------------------------------------------------------------------------|
| TX              | FC          | SNMP          | .1.3.6.1.3.94.4.5.1.6                       | TX = (Delta value <sup>1</sup> / (1000 * 1000)) / (Polling interval <sup>2</sup> /1000) |
| RX              | FC          | SNMP          | .1.3.6.1.3.94.4.5.1.7                       | RX = (Delta value <sup>1</sup> / (1000 * 1000)) / (Polling interval <sup>2</sup> /1000) |
| TX              | GE          | SNMP          | .1.3.6.1.2.1.31.1.1.1.10                    | TX = (Delta value <sup>1</sup> / (1000 * 1000)) / (Polling interval <sup>2</sup> /1000) |
| RX              | GE          | SNMP          | .1.3.6.1.2.1.31.1.1.1.6                     | RX = (Delta value <sup>1</sup> / (1000 * 1000)) / (Polling interval <sup>2</sup> /1000) |
| TX              | FCIP        | SNMP          | .1.3.6.1.2.1.31.1.1.1.10                    | TX = (Delta value <sup>1</sup> / (1000 * 1000)) / (Polling interval <sup>2</sup> /1000) |
| RX              | FCIP        | SNMP          | .1.3.6.1.2.1.31.1.1.1.6                     | RX = (Delta value <sup>1</sup> / (1000 * 1000)) / (Polling interval <sup>2</sup> /1000) |
| TX              | EE Monitors | HTTP          | PortRX (variable from the return html file) | TX = (Delta value <sup>1</sup> / (1000 * 1000)) / (Polling interval <sup>2</sup> /1000) |
| RX              | EE Monitors | HTTP          | PortTX (variable from the return html file) | RX = (Delta value <sup>1</sup> / (1000 * 1000)) / (Polling interval <sup>2</sup> /1000) |

| Counter<br>Name      | Туре                      | Protocol used | Source value                                                                     | Formula                                                                                                    |
|----------------------|---------------------------|---------------|----------------------------------------------------------------------------------|----------------------------------------------------------------------------------------------------|
| TX                   | HBA, CNA                  | HCM API       | NA                                                                               | TX = (Delta value <sup>1</sup> / (1000 * 1000)) / (Polling interval <sup>2</sup> /1000)                                                                                            |
| RX                   | HBA, CNA                  | HCM API       | NA                                                                               | RX = (Delta value <sup>1</sup> / (1000 * 1000)) / (Polling interval <sup>2</sup> /1000)                                                                                            |
| TX                   | TE                        | SNMP          | . 1.3.6.1.2.1.2.2.1.11 +<br>.1.3.6.1.2.1.31.1.1.1.2 +<br>.1.3.6.1.2.1.31.1.1.1.3 | TX = (Delta value <sup>1</sup> / 1000) / (1000 * 1000)                                                                                                    |
| RX                   | TE                        | SNMP          | . 1.3.6.1.2.1.2.2.1.17 +<br>.1.3.6.1.2.1.31.1.1.1.4 +<br>.1.3.6.1.2.1.31.1.1.1.5 | RX = (Delta value <sup>1</sup> / 1000) / (1000 * 1000)                                                                                                    |
| TX% / RX%            | FC, GE, FCIP,<br>HBA, CNA | NA            | NA                                                                               | TX% or RX% = ((TX or RX) / ((105000000 * port speed)*( Polling interval²/ 1000.00))) * 100  If Utilization is less than 1 then the value is it to 0.0                              |
| TX% / RX%            | TE                        | NA            | NA                                                                               | value = (TX or RX) / 10;<br>TX% or RX% = ((value)<br>/ ((105000000 * port<br>speed)*( 1000/<br>1000.00))) * 100<br>if Utilization is less than<br>1 then the value is it to<br>0.0 |
| Compression<br>Ratio | FCIP                      |               | .1.3.6.1.4.1.1588.4.1.1.4                                                        | Compression Ratio = current value/ 1000 Since for compression ratio we will take the current compression ratio value                                                               |
| Receive EOF          | TE                        |               | .1.3.6.1.2.1.16.1.1.1.5                                                          | Receive EOF = Delta value <sup>1</sup> / (1000 * 1000)                                                                                                    |
| Other<br>Counters    |                           |               |                                                                                  | Other counters = Delta value <sup>1</sup>                                                                                                    |

- 1) Delta value<sup>1</sup>: is the difference of value retrieved between the two consecutive poling cycles.
- 2) Polling interval<sup>2</sup>: duration between the two polling cycle

# Other performance counters

The other counters are listed in the table below

| Counter Name  | Туре | Protocol used | Source value           |
|---------------|------|---------------|------------------------|
| CRC Errors    | FC   | SNMP          | .1.3.6.1.3.94.4.5.1.40 |
| Signal Losses | FC   | SNMP          | .1.3.6.1.3.94.4.5.1.43 |
| Sync Losses   | FC   | SNMP          | .1.3.6.1.3.94.4.5.1.44 |
| Link Failures | FC   | SNMP          | .1.3.6.1.3.94.4.5.1.39 |

| Counter Name                 | Туре        | Protocol used | Source value                                 |
|------------------------------|-------------|---------------|----------------------------------------------|
| Sequence Errors              | FC          | SNMP          | .1.3.6.1.3.94.4.5.1.42                       |
| Invalid Transmissions        | FC          | SNMP          | .1.3.6.1.3.94.4.5.1.41                       |
| Rx Link Resets               | FC          | SNMP          | .1.3.6.1.3.94.4.5.1.33                       |
| Tx Link Resets               | FC          | SNMP          | .1.3.6.1.3.94.4.5.1.34                       |
| C3 Discard                   | FC          | SNMP          | .1.3.6.1.3.94.4.5.1.28                       |
| Latency                      | FCIP        | SNMP          | .1.3.6.1.4.1.1588.4.1.1.5                    |
| Dropped Packets              | FCIP        | SNMP          | .1.3.6.1.4.1.1588.4.1.1.3                    |
| Link Retransmits             | FCIP        | SNMP          | .1.3.6.1.4.1.1588.4.1.1.2                    |
| Timeout Retransmits          | FCIP        | SNMP          | .1.3.6.1.4.1.1588.4.1.1.9                    |
| Fast Retransmits             | FCIP        | SNMP          | .1.3.6.1.4.1.1588.4.1.1.10                   |
| Duplicate Ack<br>Received    | FCIP        | SNMP          | .1.3.6.1.4.1.1588.4.1.1.11                   |
| Window Size RTT              | FCIP        | SNMP          | .1.3.6.1.4.1.1588.4.1.1.12                   |
| TCP Out of Order<br>Segments | FCIP        | SNMP          | .1.3.6.1.4.1.1588.4.1.1.13                   |
| SlowStart Status             | FCIP        | SNMP          | .1.3.6.1.4.1.1588.4.1.1.14                   |
| CRC Errors                   | EE Monitors | HTTP          | PortCRC (variable from the return html file) |

#### Installation on network mounted drives is not supported

Installation onto a windows network mounted drive is not supported but install is allowed and DB fails to start.

#### Client disconnects

Under heavy server load or degraded network links, there is a potential for Network Advisor client to get disconnected from the server. Work around is to restart the client.

# **SMI Agent**

- 1. If SMI client queries CIMOM server for more than one fabric, and if each fabric has a large zone database (~1MB), then Enumerate Instances operation on Brocade\_
  ZonemembershipsettingdataInZone will fail. In this scenario, it is recommended to use the association traversal approach via Brocade Fabric to retrieve the larger zone databases.
- 2. SMI alert indication BRCD60 is not sent out to SMI clients if Fabric OS switches are discovered but SNMP trap registration has failed. Ensure that Network Advisor server is successfully registered for traps on all switches.
- 3. If DCB switches are running Fabric OS 6.3.x and 6.3.1\_cee, VLAN/ACL deployment through SMI-A will fail. It is required to upgrade the DCB Fabric OS to 6.4.x/6.3.1\_dcb/7.0.0 for VLAN/ACL deployment support through SMI Agent.

#### Indications delivery depends on SAN size and SNMP registration

The time to deliver the indication will vary based on Network Advisor SAN size selected during installation. If large SAN size is selected, indication delivery time will be longer.

Provider classes may take more time to update the fabric changes if the switches managed in Network Advisor are not SNMP registered. As this would cause a delay in indication delivery, all the switches managed in Network Advisor should be SNMP registered

#### Logging for CIMOM

The default logging level is "INFO" in integrated Agent. To change the logging level to DEBUG, update the "com.brocade" category value in cimom-log4j.xml file present in <Installation Dir>\conf folder.

The log file size and number of log files also can be changed by modifying the file rolling appender parameters in this cimom-log4j.xml file.

Logging Level, File size and Number of Log files can be changed by modifying the following fields:"Log Level", "File Size" and "Number of Files" from Configuration Tool through CIMOM tab.

#### Service Location Protocol (SLP) support

The Management application SMI Agent uses Service Location Protocol (SLP) to allow applications to discover the existence, location, and configuration of WBEM services in enterprise networks.

You do not need a WBEM client to use SLP discovery to find a WBEM Server; that is, SLP discovery might already know about the location and capabilities of the WBEM Server to which it wants to send its requests. In such environments, you do not need to start the SLP component of the Management application SMI Agent.

However, in a dynamically changing enterprise network environment, many WBEM clients might choose to use SLP discovery to find the location and capabilities of other WBEM Servers. In such environments, start the SLP component of the Management application SMI Agent to allow advertisement of its existence, location, and capabilities.

SLP installation is optional and you can configure it during Management application configuration. Once installed, SLP starts whenever the Management application SMI Agent starts.

#### Management SMI Agent SLP application support includes the following components:

- slpd script starts the slpd platform
- slpd program acts as a Service Agent (SA). A different slpd binary executable file exists for UNIX and Windows systems.
- slptool script starts the slptool platform-specific program
- slptool program can be used to verify whether SLP is operating properly or not. A different slptool exists for UNIX and Windows.
  - By default, the Management application SMI Agent is configured to advertise itself as a Service Agent (SA). The advertised SLP template shows its location (IP address) and the WBEM Services it supports. The default advertised WBEM services show the Management application SMI Agent:
- accepts WBEM requests over HTTP without SSL on TCP port 5988
- accepts WBEM requests over HTTPS using SSL on TCP port 5989

#### siptool commands

Use the following slptool commands to verify whether the SLP is operating properly.

- slptool findsrvs service:service-agent
  - Use this command to verify that the Management application SMI Agent SLP service is properly running as a Service Agent (SA).
  - Example output: service:service-agent://127.0.0.1,65535
- slptool findsrvs service:wbem

Use this command to verify that the Management application SMI Agent SLP service is properly advertising its WBEM services.

Example outputs:

service:wbem:https://10.0.1.3:5989,65535 service:wbem:http://10.0.1.3:5988,65535 This output shows the functionalities of Management application SMI Agent:

- accepts WBEM requests over HTTP using SSL on TCP port 5989
- accepts WBEM requests over HTTP without SSL on TCP port 5988
  - slptool findattrs service:wbem:http://IP\_Address:Port
     Use this command to verify that Management application SMI Agent SLP service is properly advertising its WBEM SLP template over the HTTP protocol.
    - Example input: slptool findattrs service:wbem:http://10.0.1.2:5988
    - Note: Where IP\_Address:Port is the IP address and port number that display when you use the slptool findsrvs service:wbem command.
  - slptool findattrs service:wbem:https://IP\_Address:Port
     Use this command to verify that the Management application SMI Agent SLP service is properly advertising its WBEM SLP template over the HTTPS protocol.
    - Example input: slptool findattrs service:wbem:https://10.0.1.2:5989

Note: Where IP\_Address:Port is the IP address and port number that display when you use the slptool findsrvs service:wbem command.

#### **SLP on UNIX systems**

This section describes how to verify the SLP daemon on UNIX systems.

SLP file locations on UNIX systems:

- SLP log—Management\_Application/cimom /cfg/slp.log
- SLP daemon—Management\_Application/cimom /cfg/slp.conf

The SLP daemon can be reconfigured by modifying,

SLP register—Management\_Application/cimom /cfg/slp.reg

You can statically register an application that does not dynamically register with SLP using SLPAPIs by modifying this file. For more information about these files, read the comments contained in them, or refer to http://www.openslp.org/doc/html/UsersGuide/index.html

Verifying SLP service installation and operation on UNIX systems:

- 1. Open a command window.
- 2. Type % su root and press Enter to become the root user.
- 3. Type # Management\_Application/cimom/bin/slptool findsrvs service:service-agent and press Enter to verify the SLP service is running as a Service Agent (SA).
- 4. Type # < Management\_Application >/cimom/bin/slptool findsrvs service:wbem and press Enter to verify the SLP service is advertising its WBEM services.
- 5. Choose one of the following options to verify the SLP service is advertising the WBEM SLP template over its configured client protocol adapters.
  - Type # Management\_Application/cimom /bin/slptool findattrs service:wbem:http://IP\_Address:Port and press Enter.
  - Type # Management\_Application/cimom /bin/slptool findattrs service:wbem:https://IP\_Address:Port and press Enter.

Note: Where IP\_Address:Port is the IP address and port number that display when you use the slptool findsrvs service:wbem command.

#### **SLP on Windows systems**

This section describes how to verify the SLP daemon on Windows systems.

SLP file locations:

- SLP log—Management\_Application\cimom \cfg\slp.log
- SLP daemon—Management\_Application\cimom\cfg\slp.conf
   The SLP daemon can be reconfigure the by modifying this file.

• SLP register—Management\_Application\cimom\cfg\slp.reg statically register an application that does not dynamically register with SLP using SLPAPIs by modifying this file. For more information about these files, read the comments contained in them, or refer to http://www.openslp.org/doc/html/UsersGuide/index.html

Verifying SLP service installation and operation on Windows systems:

- 1. Launch the Server Management Console from the Start menu.
- 2. Click Start to start the SLP service.
- 3. Open a command window.
- 4. Type cd c:\Management\_Application\cimom \bin and press Enter to change to the directory where slpd.bat is located.
- 5. Type > slptool findsrvs service:service-agent and press Enter to verify the SLP service is running as a Service Agent.
- 6. Type > slptool findsrvs service:wbem and press Enter to verify the SLP service is advertising its WBEM services.
- 7. Choose one of the following options to verify the SLP service is advertising the WBEM SLP template over its configured client protocol adapters.
  - Type > slptool findattrs service:wbem:http://IP\_Address:Port and press Enter.
  - Type > slptool findattrs service:wbem:https://IP\_Address:Port and press Enter.

Note: Where IP\_Address:Port is the IP address and port number that display when you use the slptool findsrvs service:wbem command.

#### Enumeration issue with SAN06B-R running on Fabric OS 6.3.x or lower

Enumeration instance fails for the following classes:

Brocade\_EthernetPortLANEndPoint, Brocade\_EthernetAdminDomainHostedLanEndPoint,

 $Brocade\_EndpointOfNetworkPipe, Brocade\_EthernetSwitchHostedLANEndPoint,\\$ 

Brocade InEthernetLogicalNetwork, Brocade LANEndpoint,

Brocade\_PlatformHostedLANEndPoint

When Network Advisor manages a SAN06B-R running on Fabric OS 6.3.x or lower, connected to FDMI enabled CNA.

#### Instance class key property with special character

Getinstance operation fails if the key property value contains semicolon or non printable character.

#### Getinstance operation on Brocade\_Ethernetport for Fabric OS 6.1.2\_CEE

Brocade\_Ethernetport information could not be fetched through Getinstance operation if CEE switch runs on Fabric OS 6.1.2\_CEE

#### FC port type value for imported HBA's

Brocade\_topologyview.AntecedentFCPortType property value corresponding to the imported HBA is shown as L- port.

#### Migration Issue

Properties configured in the SMI Agent Configuration Tool do not migrate from DCFM 10.4.0 (Solaris) to DCFM 10.4.0 (Windows) through the Copy Data and Settings screen when migrating from DCFM 10.4.0 (Solaris) to DCFM 10.4.0 (Windows) to IBM Network Advisor 11.1.1 (Windows).

# **Documentation updates**

The most recent IBM Network Advisor 11.1.x documentation manuals are available on the IBM Support Portal site: <a href="www.ibm.com/supportportal">www.ibm.com/supportportal</a>. In the IBM Support Portal, select or enter the product name, and then select **Documentation**. Navigate to the desired publications in the displayed results.

# **Defects**

# Closed with Code Change in IBM Network Advisor 11.1.1

This section lists the defects with Critical and High Technical Severity closed with a code change in Network Advisor as of August 16, 2011

| Defect ID: DEFECT000347713                                                                                                    |  | Technical Severity: High |
|----------------------------------------------------------------------------------------------------|--|--------------------------|
| Summary: Allow/Prohibit Matrix – ASM is not set when activating the Active Configuration with Active=Sa option enabled in the Active Matrix confirmation dialog. |  |                          |
| Symptom: ASM bit is not set when activating the configuration file.                                                                                              |  |                          |
| Workaround: Close the dialog and reopen it to enable the ASM bit.                                                                                                |  |                          |
| Feature: PDCM                                                                                                    |  | Function: USABILITY      |
| Probability: Low                                                                                                    |  |                          |
| Found in Release: Network Advisor11.1.0                                                                                                    |  |                          |

| Defect ID: DEFECT000350309                                                                                               |                                           | Technical Severity: High                         |  |
|----------------------------------------------------------------------------------------------------|-------------------------------------------|--------------------------------------------------|--|
| Summary: FICON – Configure cascaded FICON operation failed while setting HIF and no reason is displayed for the failure. |                                           | ration failed while setting HIF and no reason is |  |
| Symptom:                                                                                                    | Configure cascaded FICON operation fails. |                                                  |  |
| Feature: FICON                                                                                                    |                                           | Function: Cascaded FICON Configuration           |  |
| Probability: Low                                                                                                    |                                           |                                                  |  |
| Found in Release: Network Advisor11.1.0                                                                                  |                                           |                                                  |  |

| Defect ID: DEFECT000350497                                                                         | Technical Severity: High                |  |
|----------------------------------------------------------------------------------------------------|-----------------------------------------|--|
| Summary: SMIA - ModifyRole() method for DCB devices fails to modify the complete rule of an ACL po |                                         |  |
| Symptom: Unable to modify the ACTION field "Permit/Deny" through ModifyRole() invoke method.       |                                         |  |
| Feature: SMI Agent                                                                                 | Function: CEE Switch Support SubProfile |  |
| Probability: High                                                                                  |                                         |  |
| Found in Release: Network Advisor11.1.0                                                            |                                         |  |

| Defect ID: DEFECT000351606                                                            | Technical Severity: High |  |
|---------------------------------------------------------------------------------------|--------------------------|--|
| Summary: Boot image update failed with error message for windows and VMware ESX host. |                          |  |
| Symptom: User will not be able to update boot image.                                  |                          |  |
| Feature: HBA Management                                                               | Function: BIOS Mgmt      |  |
| Probability: Medium                                                                   |                          |  |
| Found in Release: Network Advisor11.1.0                                               |                          |  |

| Defect ID: D                            | EFECT000351792                                                                                                    | Technical Severity: High |
|-----------------------------------------|----------------------------------------------------------------------------------------------------|--------------------------|
| Summary:                                | ry: Installer - Installation hangs at 'Initialize Database' when non-default database port number is given in Server Configuration page of Configuration Wizard |                          |
| Symptom:                                | User will not be able to complete the installation when the non-default port is used for the database.                                                          |                          |
| Feature: Ins                            | tallers                                                                                                    | Function: USABILITY      |
| Probability:                            | High                                                                                                    |                          |
| Found in Release: Network Advisor11.1.0 |                                                                                                    |                          |

| Defect ID: DEFECT000352404                                                                 | Technical Severity: High            |
|--------------------------------------------------------------------------------------------|-------------------------------------|
| Summary: Driver Download: Help dialog is not getting launched in driver repository dialog. |                                     |
| Symptom: User will not be able to launch the Help dialog for the Driver repository.        |                                     |
| Feature: HBA Management                                                                    | Function: Bulk Driver Configuration |
| Probability: Medium                                                                        |                                     |
| Found in Release: Network Advisor11.1.0                                                    |                                     |

| Defect ID: D   | EFECT000353970                                                                               | Technical Severity: High |
|----------------|----------------------------------------------------------------------------------------------|--------------------------|
| Summary:       | Encryption: Add new LUN path does not remember previous settings in the LUN selection screen |                          |
| Symptom:       | User is required to re-apply the LUN setting in the ' LUN view' dialog                       |                          |
| Feature: End   | cryption                                                                                     | Function: CONFIGURATION  |
| Probability: L | _OW                                                                                          |                          |
| Found in Re    | lease: Network Advisor11.1.0                                                                 |                          |

| Defect ID: D                                                                                                    | DEFECT000340676                              | Technical Severity: Medium     |
|----------------------------------------------------------------------------------------------------|----------------------------------------------|--------------------------------|
| Summary: VMM: Duplicate ESX host entries are shown in Product Tree for all the discovered vCenters after the fabric connected to the ESX host is unmonitored and monitored |                                              |                                |
| Symptom:                                                                                                    | Duplicate Host entries shown in Product tree |                                |
| Feature: VM                                                                                                    | 1 Support                                    | Function: Host Product Tree UI |
| Probability:                                                                                                    | Low                                          |                                |
| Found in Release: Network Advisor11.1.0                                                                                                    |                                              |                                |

| Defect ID: DEFECT000342018                                                                                                    |                                                      | Technical Severity: Medium     |
|----------------------------------------------------------------------------------------------------|------------------------------------------------------|--------------------------------|
| Summary: FICON – Merge Operation failed with the Error "Internal error occurred - Failed to perform the requested cascaded FICON merge configurations." |                                                      |                                |
| Symptom:                                                                                                    | : Merge operation fails without appropriate message. |                                |
| Feature: FICON                                                                                                    |                                                      | Function: Cascaded FICON Merge |
| Probability:                                                                                                    | Low                                                  |                                |
| Found in Release: Network Advisor11.1.0                                                                                                    |                                                      |                                |

| Defect ID: D                                           | DEFECT000344011                                                                                                   | Technical Severity: Medium   |
|--------------------------------------------------------|----------------------------------------------------------------------------------------------------|------------------------------|
| Summary:                                               | ry: VMM: Deleting a vCenter fails when the fabric is unmonitored but a host is still being managed by the vCenter |                              |
| Symptom:                                               | otom: vCenter deletion fails and error message "Error during delete discovery Internal error" is displayed.       |                              |
| Workaround: Relaunch the dialog and delete the vCenter |                                                                                                    | enter                        |
| Feature: VM                                            | 1 Support                                                                                                    | Function: VM Discovery Setup |
| Probability:                                           | Low                                                                                                    |                              |
| Found in Re                                            | elease: Network Advisor11.1.0                                                                                     |                              |

| Defect ID: DEFECT000348771                                                                   | Technical Severity: Medium |
|----------------------------------------------------------------------------------------------|----------------------------|
| Summary: Changing Top Talkers from Tx to Rx fails with error                                 |                            |
| Symptom: Error (buffering failed) is displayed when changing Top Talker Flows from Tx to Rx. |                            |
| Feature: Performance Management                                                              | Function: Top Talkers      |
| Probability: Medium                                                                          |                            |
| Found in Release: Network Advisor11.1.0                                                      |                            |

| Defect ID: D | EFECT000349188                                                                                                  | Technical Severity: Medium |
|--------------|----------------------------------------------------------------------------------------------------|----------------------------|
| Summary:     | mmary: Fabric Binding – Setting SCC policy failed with the reason unable to establish connection to the switch. |                            |
| Symptom:     | SCC policy is not configured on the fabric                                                                      |                            |
| Feature: Fal | bric Binding & HIF                                                                                              | Function: USABILITY        |
| Probability: | Low                                                                                                    |                            |
| Found in Re  | elease: Network Advisor11.1.0                                                                                   |                            |

| Defect ID: DEFECT000349291 |                                                                                                    | Technical Severity: Medium   |
|----------------------------|----------------------------------------------------------------------------------------------------|------------------------------|
| Summary:                   | Summary: LSAN Zoning: In LSAN zoning dialog, Alias name is not shown in the WWN-fabric assigned potential member panel |                              |
| Symptom:                   | User will not be able to see the alias name in the LSAN Zoning dialog for FAPWWN members                               |                              |
| Feature: ZC                | NING                                                                                                    | Function: LSAN Zoning Dialog |
| Probability:               | Low                                                                                                    |                              |
| Found in Re                | elease: Network Advisor11.1.0                                                                                          |                              |

| Defect ID: DEFECT000349786                                                                              | Technical Severity: Medium |
|----------------------------------------------------------------------------------------------------|----------------------------|
| Summary: Ping or traceroute from FCIP Troubleshooting times out                                         |                            |
| Symptom: Ping or traceroute fails when IP interfaces and crossport interfaces are defined on XGE ports. |                            |
| Feature: FCIP                                                                                           | Function: USABILITY        |
| Probability: Low                                                                                        |                            |
| Found in Release: Network Advisor11.1.0                                                                 |                            |

| Defect ID: DEFECT000350271                         | Technical Severity: Medium |
|----------------------------------------------------|----------------------------|
| Summary: Support save collection for HBA/CNA fails | s when SSL is enabled.     |
| Symptom: Support save collection fails.            |                            |
| Workaround: Use without SSL mode or use standalo   | ne HCM with SSL mode.      |
| Feature: HBA Management                            | Function: HCM Integration  |
| Probability: High                                  |                            |
| Found in Release: Network Advisor11.1.0            |                            |

| Defect ID: DEFECT000351026                                                                | Technical Severity: Medium |
|-------------------------------------------------------------------------------------------|----------------------------|
| Summary: Event Actions are getting triggered for both Syslogs as well as SNMP traps.      |                            |
| Symptom: All raslog based messages will trigger event actions for SNMP Traps and Syslogs. |                            |
| Feature: FAULT MANAGEMENT                                                                 | Function: Event Processing |
| Probability: Low                                                                          |                            |
| Found in Release: Network Advisor11.1.0                                                   |                            |

| Defect ID: D                                                                             | EFECT000351441                                                                                                | Technical Severity: Medium |
|------------------------------------------------------------------------------------------|----------------------------------------------------------------------------------------------------|----------------------------|
| Summary:                                                                                 | The product tree in the event actions dialog shows E Trunk Ports even when UselfIndex option is not selected. |                            |
| Symptom:                                                                                 | Cannot create event action while selecting a switch with E Port trunks configured on it.                      |                            |
| Workaround: Provide the IP address in the Provide IP address, WWN, source name text box. |                                                                                                    |                            |
| Feature: FA                                                                              | ULT MANAGEMENT                                                                                                | Function: Event Processing |
| Probability:                                                                             | Medium                                                                                                    |                            |
| Found in Re                                                                              | elease: Network Advisor11.1.0                                                                                 |                            |

| Defect ID: DEFECT000351688                                                                        | Technical Severity: Medium |  |
|---------------------------------------------------------------------------------------------------|----------------------------|--|
| Summary: Master Log – Incorrect Description and details are displayed for the link failure event. |                            |  |
| Symptom: Incorrect details are displayed in the Master Log event description.                     |                            |  |
| Feature: FAULT MANAGEMENT                                                                         | Function: Master Log       |  |
| Probability: Medium                                                                               |                            |  |
| Found in Release: Network Advisor11.1.0                                                           |                            |  |

| Defect ID: DEFECT000351889              |                                                                                                    | Technical Severity: Medium    |
|-----------------------------------------|----------------------------------------------------------------------------------------------------|-------------------------------|
| Summary:                                | ary: Logical Switches – Failed to unbind the addresses from the ports when moved between the logical switches. |                               |
| Symptom:                                | Unbind port addresses operation is not successful                                                              |                               |
| Feature: Virtual Fabrics                |                                                                                                    | Function: Partitioning Dialog |
| Probability: Medium                     |                                                                                                    |                               |
| Found in Release: Network Advisor11.1.0 |                                                                                                    |                               |

| Defect ID: D                                                                                                    | EFECT000352018                                                                                                    | Technical Severity: Medium |  |
|----------------------------------------------------------------------------------------------------|----------------------------------------------------------------------------------------------------|----------------------------|--|
| Summary:                                                                                                    | If LKM certificate has value other than Decru the BES will not accept the certificate from DCFM                                                                                                    |                            |  |
| Symptom:                                                                                                    | When attempting to link the BES to an LKM key vault, if the SSL certificate of the LKM has a value other than Decru, Inc. for the Organization field, the BES will not accept the certificate from DCFM. |                            |  |
|                                                                                                    | The following error is displayed by DCFM when attempting to import the certificate:                                                                                                    |                            |  |
|                                                                                                    | The primary key vault certificate is not issued by the key vault vendor. Either the key vault type is set incorrectly, or the wrong certificate has been loaded for the primary key vault.               |                            |  |
| Workaround: Use CLI rather than DCFM to import and register the LKM certificate if the value has been changed from Decru to something else. |                                                                                                    |                            |  |
| Feature: Encryption                                                                                                    |                                                                                                    | Function: CONFIGURATION    |  |
| Probability: Low                                                                                                    |                                                                                                    |                            |  |
| Found in Release: DCFM10.4.2                                                                                                    |                                                                                                    | Service Request ID: 601119 |  |

| Defect ID: DEFECT000352407 |                                                                                                    | Technical Severity: Medium |  |
|----------------------------|----------------------------------------------------------------------------------------------------|----------------------------|--|
| Summary:                   | Customer's log is flooded by SNMPUSM message.                                                                                        |                            |  |
| Symptom:                   | Customer observes many SNMPUSM messages in the DCFM log.                                                                             |                            |  |
|                            | Info sw7B 137.156.140.100 Security Event SNMPUSM stats not in time window on 137.156.140.100 Thu Feb 03 07:15:11 CET 2011 Thu Feb 03 |                            |  |
|                            | 07:15:12 CET 2011 Thu Feb 03 07:15:11 CET 2011 Thu Feb 03 07:15:11 CET                                                               |                            |  |
|                            | 2011 2 10412 20:00:08:00:88:29:B6:20                                                                                                 |                            |  |
|                            | Info sw7B 137.156.140.100 Security Event SNMPUSM stats not in time window on 137.156.140.100 Thu Feb 03 06:42:10 CET 2011 Thu Feb 03 |                            |  |
|                            | 06:42:11 CET 2011 Thu Feb 03 06:42:10 CET 2011 Thu Feb 03 06:42:10 CET                                                               |                            |  |
|                            | 2011 2 10412 20:00:08:00:88:29:B6:20                                                                                                 |                            |  |
|                            | Info sw7B 137.156.140.100 Security Event SNMPUSM stats not in time window on 137.156.140.100 Thu Feb 03 06:09:09 CET 2011 Thu Feb 03 |                            |  |
|                            | 06:09:09 CET 2011 Thu Feb 03 06:09:09 CET 2011 Thu Feb 03 06:09:09 CET                                                               |                            |  |
|                            | 2011 1 10412 20:00:08:00:88:29:B6:20                                                                                                 |                            |  |
| Feature: UNDETERMINED      |                                                                                                    | Function: UNDER REVIEW     |  |
| Probability: Low           |                                                                                                    |                            |  |
| Found in Re                | Found in Release: DCFM10.4.1 Service Request ID: 599107                                                                              |                            |  |

| Defect ID: DEFECT000352989                                               | Technical Severity: Medium                                      |  |
|--------------------------------------------------------------------------|-----------------------------------------------------------------|--|
| Summary: Master Log: Invalid characters (series of r<br>Master Log Event | , , , , , , , , , , , , , , , , , , , ,                         |  |
| Symptom: User will be shown incorrect description in                     | om: User will be shown incorrect description in the Master Log. |  |
| Feature: FAULT MANAGEMENT                                                | Function: SNMP Registration                                     |  |
| Probability: Medium                                                      |                                                                 |  |
| Found in Release: Network Advisor11.1.0                                  |                                                                 |  |

| Defect ID: DEFECT000353735                                                          | Technical Severity: Medium       |  |
|-------------------------------------------------------------------------------------|----------------------------------|--|
| Summary: BNA is trying to backup EOS fabrics when backup all fabrics is checked.    |                                  |  |
| Symptom: BNA will attempt to backup EOS fabrics when backup all fabrics is checked. |                                  |  |
| Feature: Configuration Management                                                   | Function: SAN - Scheduled Backup |  |
| Probability: Low                                                                    |                                  |  |
| Found in Release: Network Advisor11.0.0                                             |                                  |  |

| Defect ID: D                 | EFECT000353797                                                                                                    | Technical Severity: Medium |
|------------------------------|----------------------------------------------------------------------------------------------------|----------------------------|
| Summary:                     | Moving ICL ports to another logical switch reports an "operation not supported" message when unbind option is selected. |                            |
| Symptom:                     | An error message "The indicated partition does not support this operation " will be displayed.                          |                            |
| Feature: Vir                 | tual Fabrics                                                                                                    | Function: USABILITY        |
| Probability: Low             |                                                                                                    |                            |
| Found in Release: DCFM10.4.5 |                                                                                                    |                            |

| Defect ID: DEFECT000354536      |                                                                                                    | Technical Severity: Medium |
|---------------------------------|----------------------------------------------------------------------------------------------------|----------------------------|
| Summary:                        | Performance Management - Clear Counters Progress bar does not get closed even after the process is completed |                            |
| Symptom:                        | User will be shown the progress bar until the client is closed and relaunched.                               |                            |
| Feature: Performance Management |                                                                                                    | Function: PMService        |
| Probability: Low                |                                                                                                    |                            |
| Found in Release: DCFM10.4.5    |                                                                                                    |                            |